# Evolution des végétaux terrestres au cours du temps

A partir du **logiciel Phylogène** nous allons identifier un certain nombre de **caractères présents chez les végétaux terrestres** de manière à proposer **une classification simplifiée de ce groupe.** 

## **Ouvrez le logiciel Phylogène collège.**

**Sélectionnez** la collection **« Flore jardins-zones humides »** en **cliquant** sur son nom.

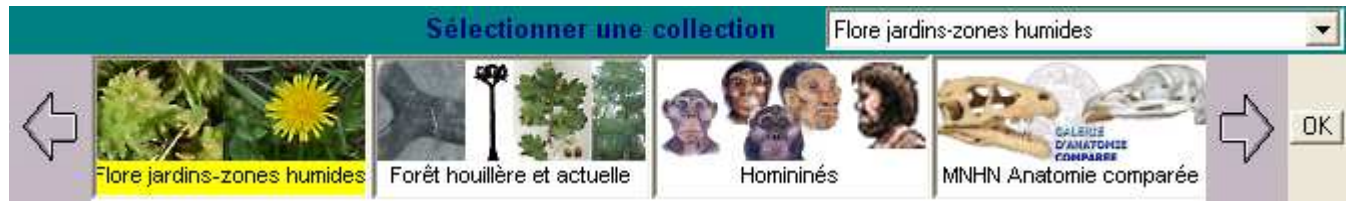

**Cliquez** sur **OK** puis sur **construire.** 

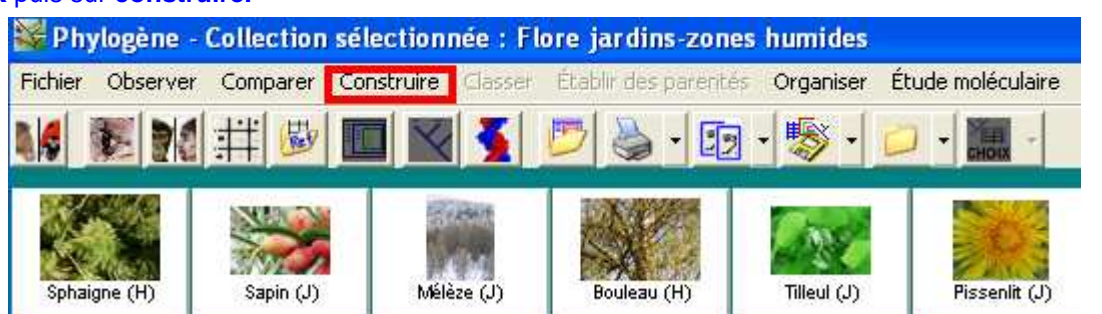

**Sélectionnez** les espèces suivantes **: sapin, mélèze, tilleul, pissenlit, polypode, osmonde, atrichie** puis **cliquer** sur **OK.** 

**Sélectionnez** les caractères suivants **: chlorophylle, feuilles autour des tiges, sporanges sur feuilles en fronde, feuille en aiguille, graines dans un fruit, ovules dans un cône, sporange isolé.** 

**Faites un clic sur chaque case** pour afficher les renseignements dans le coin inférieur droit de l'écran. En fonction de ces renseignements, faites le bon choix entre les options proposées. La commande **"vérifier"** permet de détecter les erreurs de remplissage. Elles sont signalées par un cadre rouge. Il faut les corriger pour passer aux étapes suivantes. **Passez** à la commande **"classer".** 

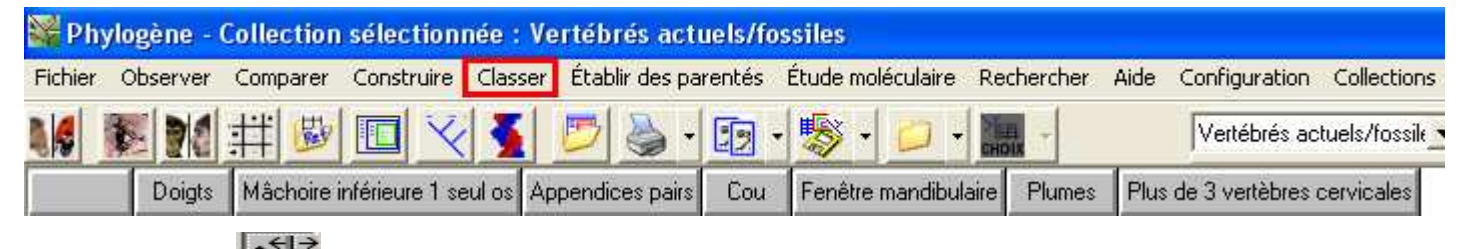

**Cliquez** sur l'icône  $\frac{\mathbf{x}^{\epsilon}$  pour activer le déplacement des colonnes et des lignes afin de placer tout à gauche le **caractère dont l'état présent est commun au plus grand nombre de taxons (**dans le cas présent chaque végétal représente un taxon). De la même manière il est possible de déplacer les taxons en positionnant vers le bas celui qui présente le moins de caractères.

壁宝

**Cliquez sur puis sur chaque caractère du tableau** pour afficher les boîtes .

Feuilles autour des tiges Chlorophylle Graines dans un fruit Feuille en aiguille Ovules dans un Cône Sporanges sur feuille en fronde

**Nous obtenons une classification emboîtée des végétaux sélectionnés ! Quels sont les caractères communs à l'ensemble de ces végétaux ?** 

Les **angiospermes** regroupent les plantes dont les organes reproducteurs sont condensés en une fleur et les graines enfermées dans un fruit

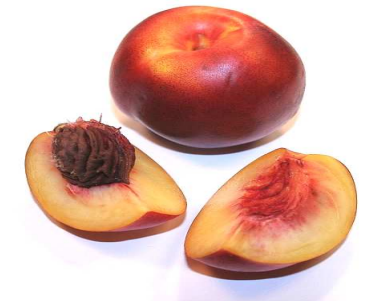

**Nectarine avec son noyau (licence Creative Commons)**

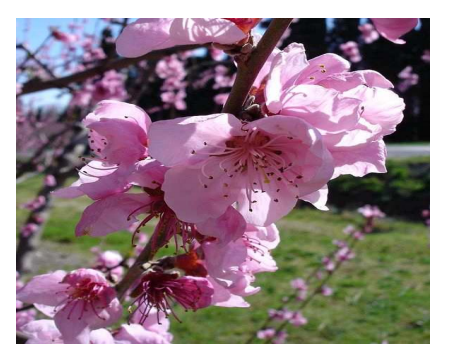

**Fleurs du pêcher (GNU Free Documentation License)**

**ACCES INRP J-C MASSON janvier 2011**

En revanche chez les **gymnospermes** les graines sont nus sur un cône.

**Epicea commun (cône femelle et graines)** 

**Wikipédia (GNU Free Documentation License) Parmi les végétaux étudiés quels sont ceux qui appartiennent aux gymnospermes ?** 

Chez les **fougères** il n'y a pas de graines. Elles se reproduisent grâce à des spores fabriquées par des organes spécialisés, les sporanges, situés sous les feuilles en forme de fronde.

Fronde et sporanges de polypode **Wikipédia (GNU Free Documentation License) Parmi les végétaux étudiés quels sont ceux qui appartiennent aux fougères ?** 

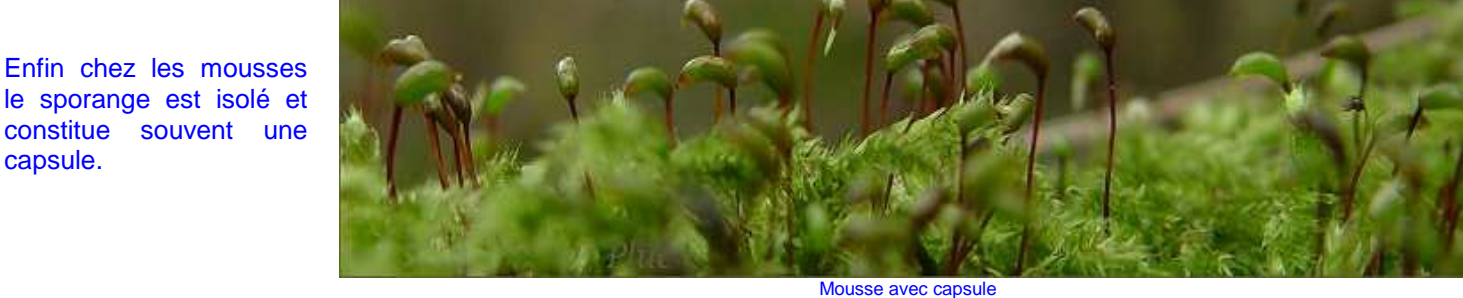

**http://rosalide.pagesperso-orange.fr/images/mousse/capsules/capsules\_y244.jpg Parmi les végétaux étudiés quels sont ceux qui appartiennent aux mousses ?**

A présent nous allons utiliser **les données Benton** (base de données paléontologiques) pour **suivre l'évolution des angiospermes et des gymnospermes au cours du temps.**

**Tapez** dans le moteur de recherche **«Google**» les mots **«banque de données Benton formatée**»

Google

capsule.

banque de données Benton formatée

Rechercher

**Cliquez** sur le premier lien proposé à savoir :

http://acces.inrp.fr/acces/terre/limites/paleobiodiversite/developper/banque-de-donnees-benton-formatee

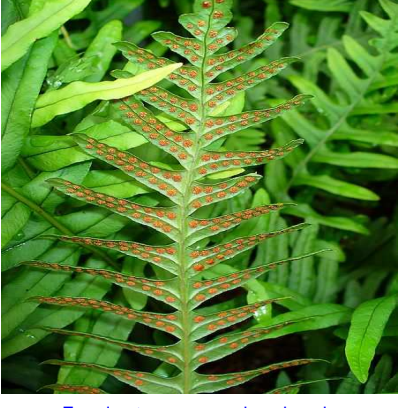

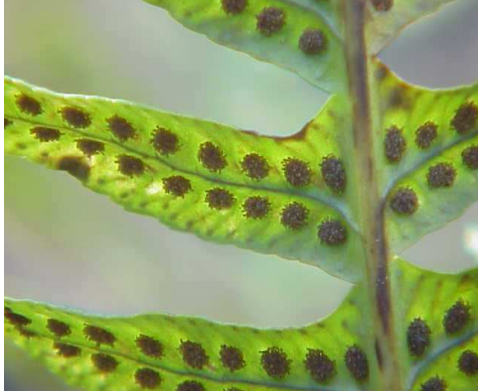

détails des sporanges de polypode  **Wikipédia (GNU Free Documentation License)**

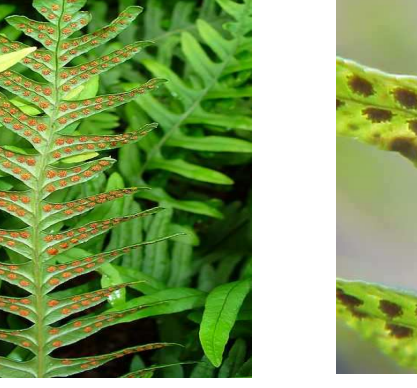

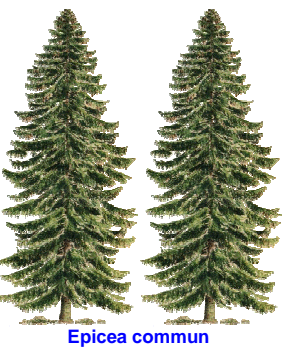

http://www.decofinder.com

**ACCES INRP J-C MASSON janvier 2011**

### **Ouvrez** le fichier : « **Magnoliophyta ("Angiospermae")** ».

- Arthropoda (Euthycarcinoidea and Myriapoda)
- Arthropoda (Hexapoda; Insecta)
- Brachiopoda
- Bryozoa
- Echinodermata
- Basal deuterostomes (Chaetognatha, Hemichordata,

En bas du tableau « **Magnoliophyta ("Angiospermae")** apparaît le nombre de familles pour une période géologique donnée.

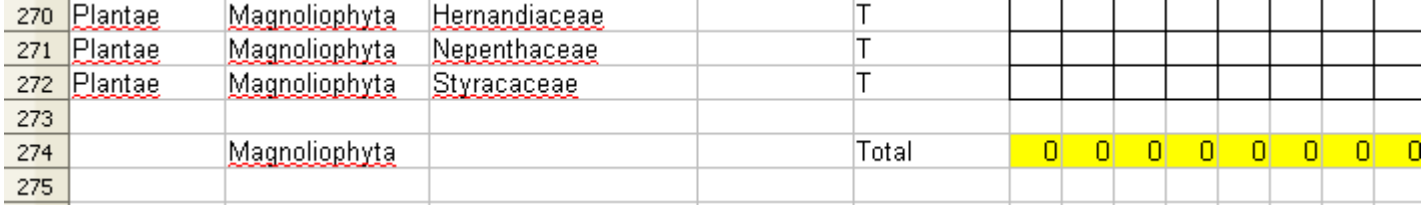

#### Pour trouver la période géologique correspondant à un chiffre et donc à un nombre de familles, il suffit de sélectionner la colonne correspondante à ce chiffre puis de déplacer le curseur vers le haut.

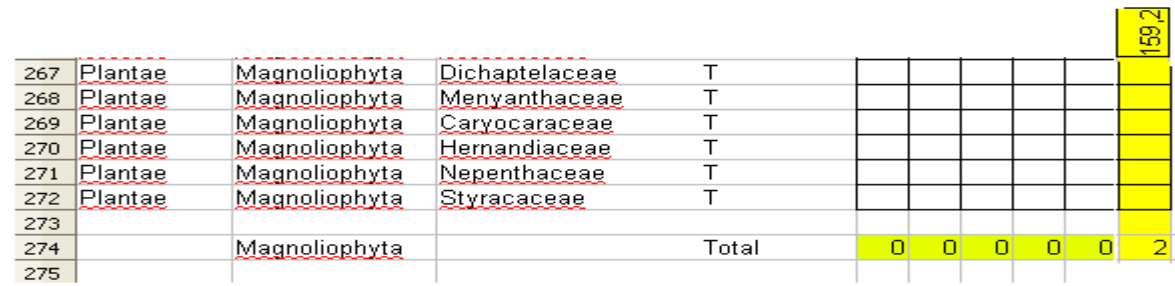

#### **Complétez le tableau ci-dessous** :

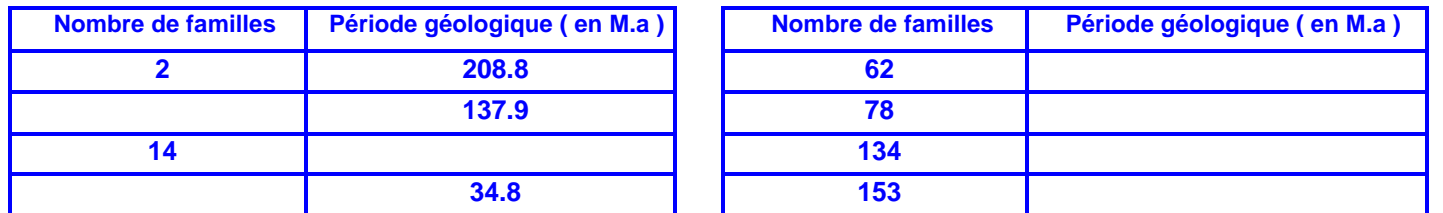

Une première mesure (**109 familles il y a 37 Millions d'années**) est déjà positionnée sur le graphe ci-dessous. **Vous devez placer les autres mesures du tableau sur le graphe puis envelopper d'un trait continu l'ensemble de ces mesures. Placer directement sur le graphique obtenu les mots suivants : apparition et diversification. Que constatez-vous ?** 

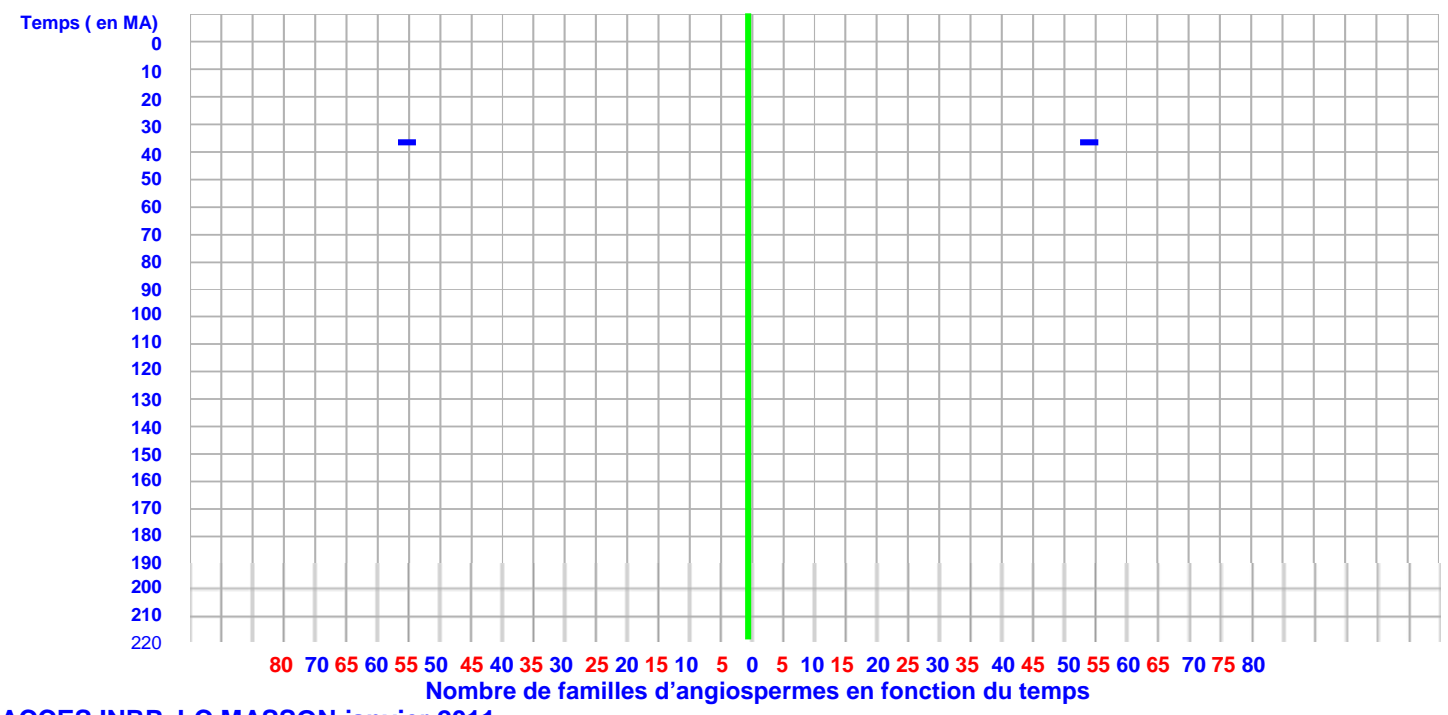

#### **ACCES INRP J-C MASSON janvier 2011**

Plants

- Bryophyta
- · Pteridophyta
- Gymnospermophyta
- Magnoliophyta ("Angiospermae")

#### **A partir de la banque de données Benton formatée, ouvrez le fichier « Gymnospermophyta » .**

- Arthropoda (Euthycarcinoidea and Myriapoda)
- Arthropoda (Hexapoda; Insecta)
- Brachiopoda Ì.
- Bryozoa  $\mathcal{L}_{\mathcal{A}}$
- Echinodermata

#### **Complétez le tableau ci-dessous.**

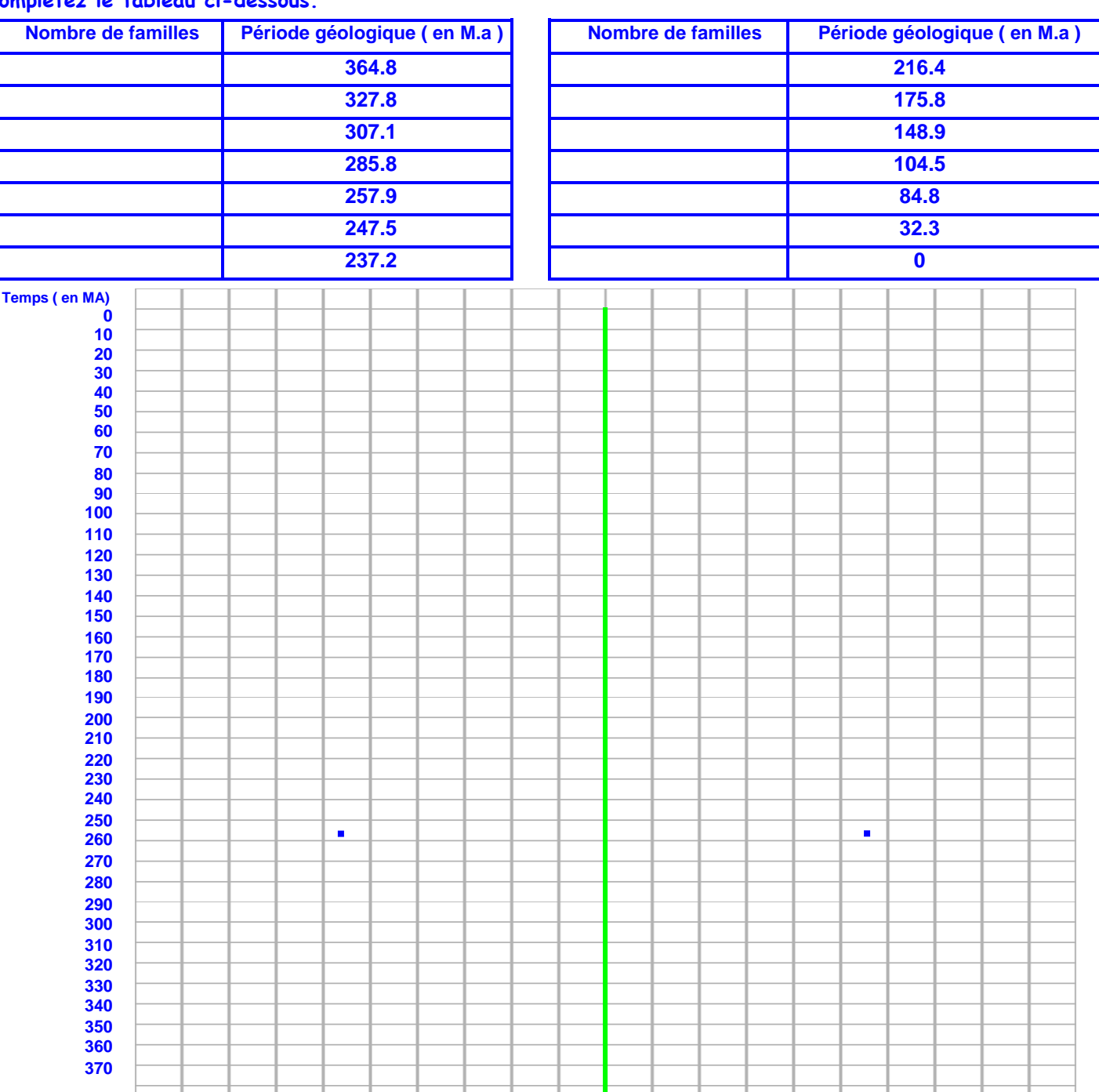

 **10 9 8 7 6 5 4 3 2 1 0 1 2 3 4 5 6 7 8 9 10 Nombre de familles de gymnospermes en fonction du temps** 

Une première mesure (**11 familles il y a 255.6 Millions d'années**) est déjà positionnée sur le graphe ci-dessous. **Là encore, vous devez placer les autres mesures du tableau sur le graphe puis envelopper d'un trait continu l'ensemble de ces mesures. Placer directement sur le graphique obtenu les mots suivants : apparition, diversification, phase de régression .** 

**Que constatez-vous ?** 

**Comment peut-on repérer les crises (**période durant laquelle, de nombreuses familles disparaissent simultanément) **ayant affecté le groupe des gymnospermes ?** 

**Matérialiser, à l'aide de flèches sur le graphique, ces crises de la biodiversité. ACCES INRP J-C MASSON janvier 2011**

**Plants** 

- **Bryophyta**
- Ē. Pteridophyta
- Gymnospermophyta ш
- Magnoliophyta ("Angiospermae") a.